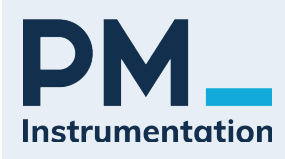

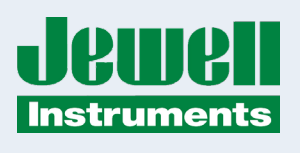

# **Quick Start Guide**

# for the

## JDx Series of Inclinometers &

## **Accelerometers**

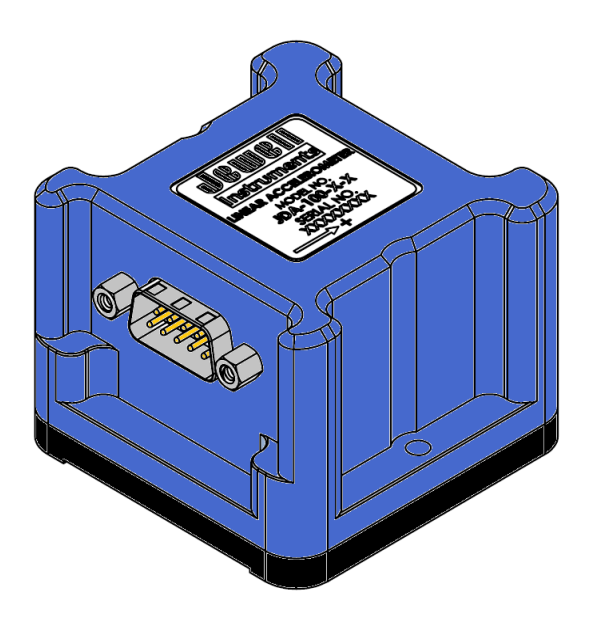

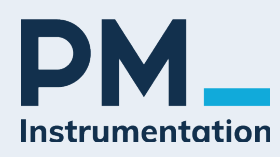

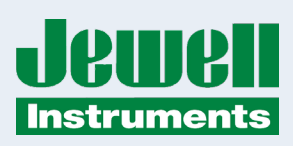

### **REVISION HISTORY**

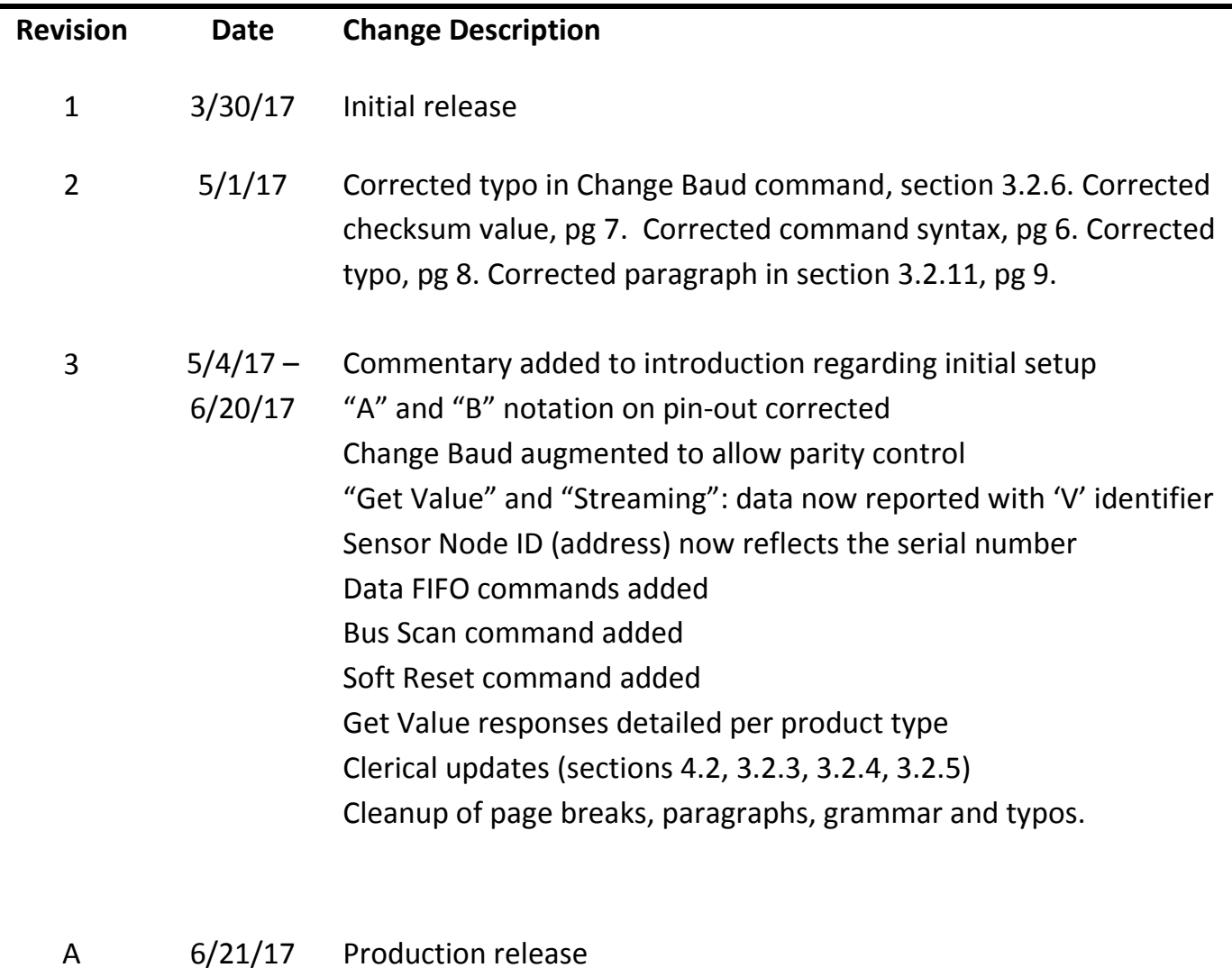

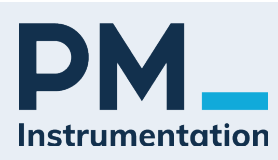

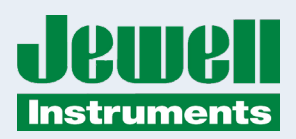

#### Series of Inclinometers & Accelerometers

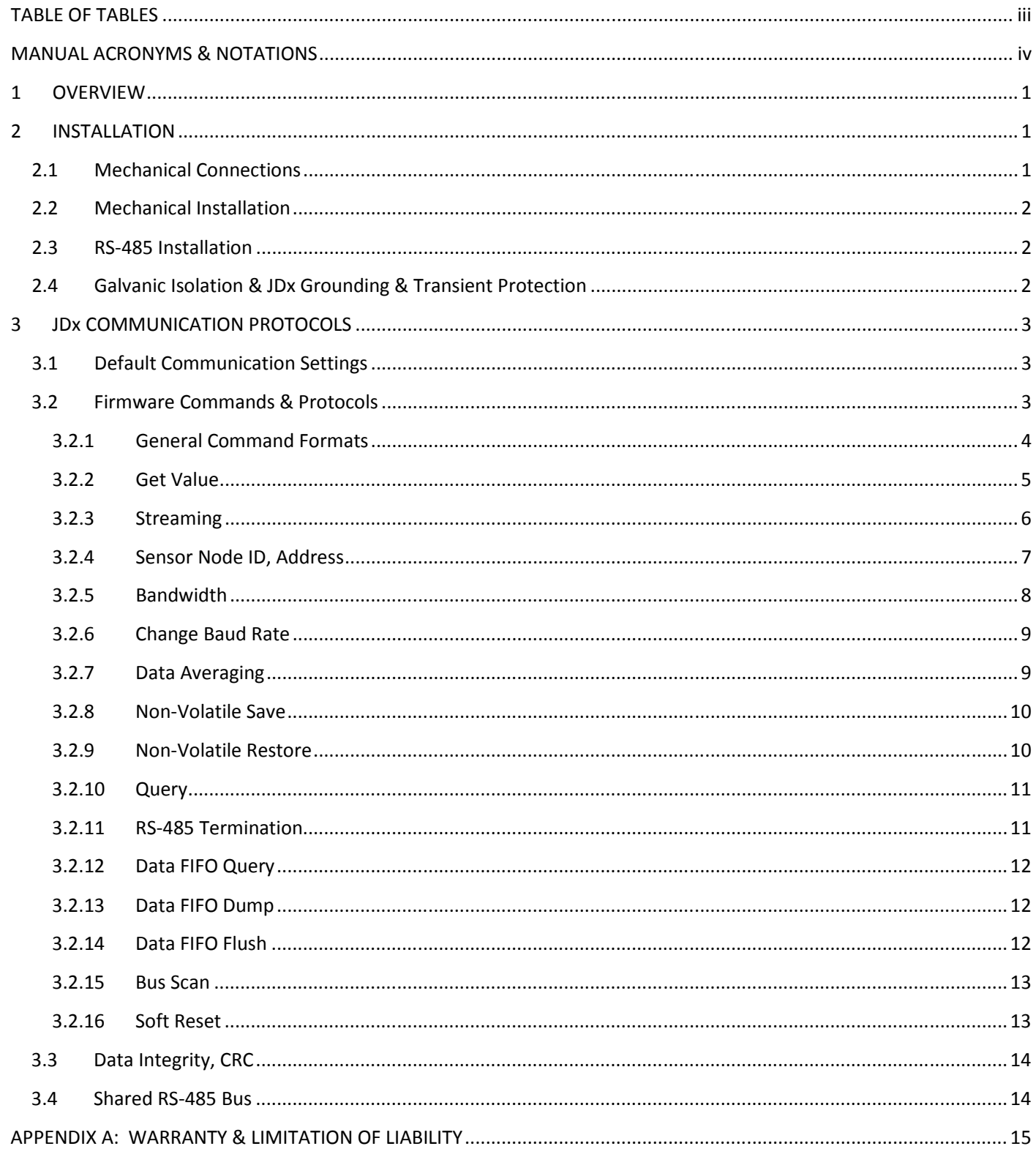

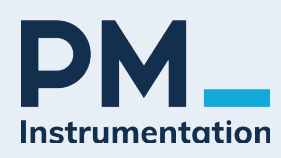

Series of Inclinometers & Accelerometers

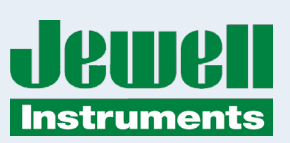

#### **TABLE OF FIGURES**

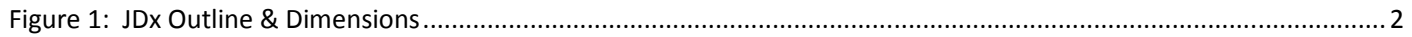

### **TABLE OF TABLES**

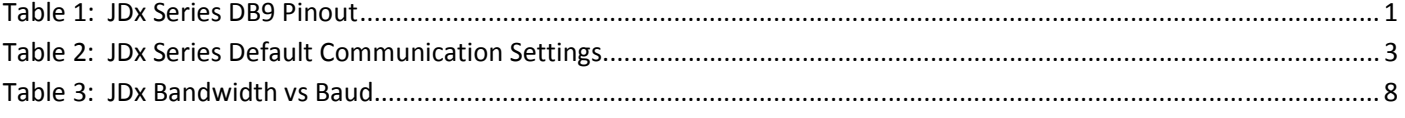

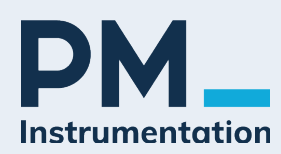

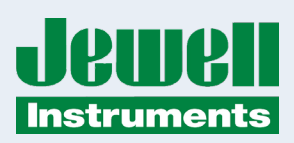

## **MANUAL ACRONYMS & NOTATIONS**

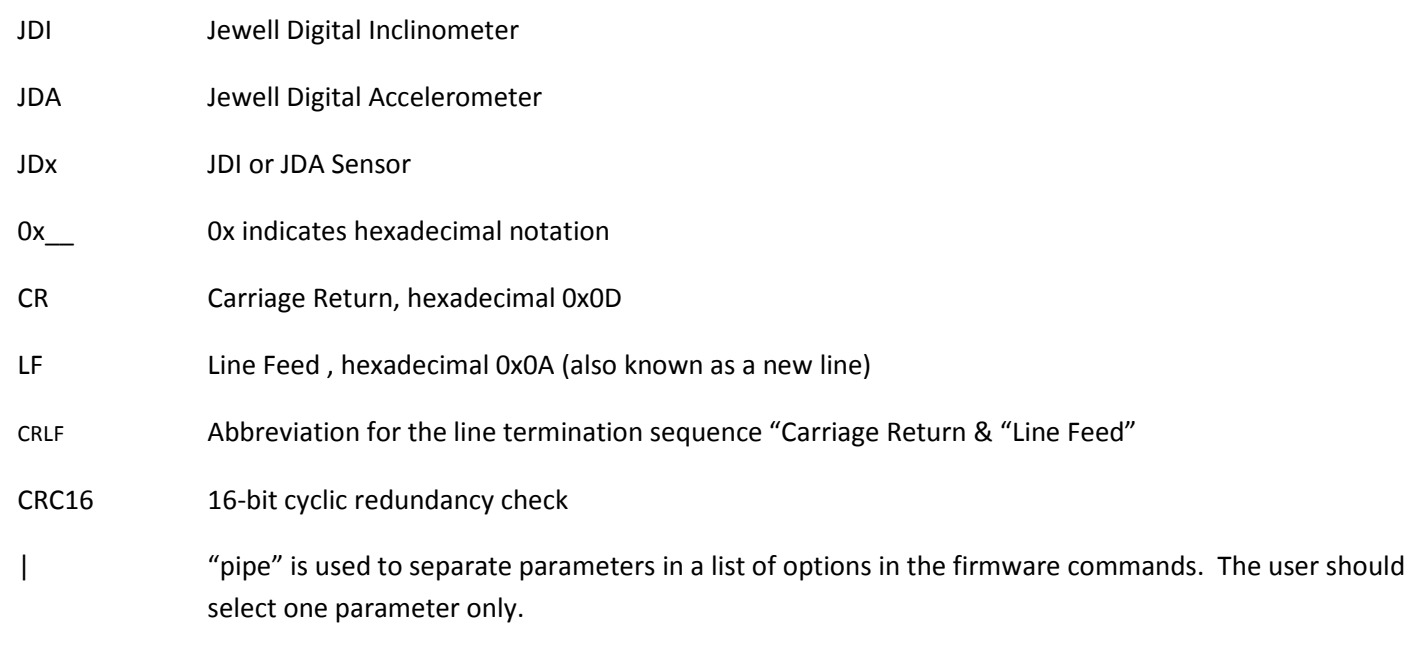

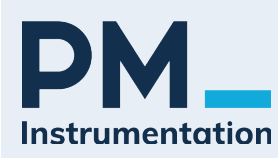

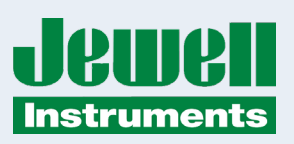

## **1 OVERVIEW**

This quick start guide covers the installation and operation of all models of the Jewell Digital Inclinometer. The inclinometer provides continuous dual axis measurements of inclination via ASCII over RS-485 over the sensor's linear range with resolution down to 0.001 degree. Power is supplied through two pins on the DB9 connector.

The sensors are shipped with generic settings and the intention is that the user will reconfigure the sensor to meet the needs of their RS-485 bus if the sensor will co-exist with other RS-485 devices. For large quantity orders we are happy to reconfigure the sensors however you see fit (programming charges may apply).

## **2 INSTALLATION**

The following sections cover mechanical connections and mechanical installation.

## **2.1 MECHANICAL CONNECTIONS**

The inclinometer comes fitted with an IP67 rated male DB9 connector. In order to achieve the full IP67 rating, an appropriate mating connector with an IP67 rated backshell must be employed and fully engaged. IP67 backshells are readily available from suppliers such as NorComp, Conec and Digi-Key.

The pinout for the JDx sensor is provided below.

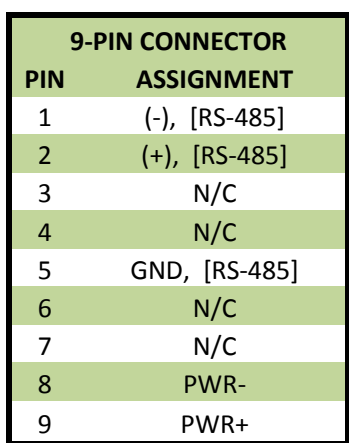

#### **Table 1: JDx Series DB9 Pinout**

Pins 1 and 2 are polarity specific and are used for the half-duplex RS-485 communication lines. Take note of the polarity. Pin 5 contains the ground reference for the RS-485 lines and depending on installation may not be required.

Pins 8 and 9 are the power pins for the JDx sensor. Reverse polarity protection (via a diode bridge) has been implemented internal to the sensors. This means either power or ground can be applied to either pin 8 or 9 without causing electrical damage. Apply DC voltage only.

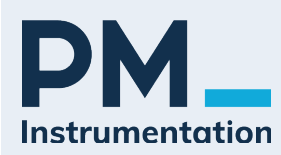

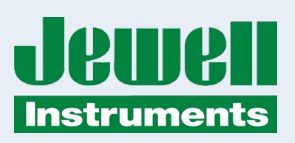

## **2.2 MECHANICAL INSTALLATION**

The figures below show the hole pattern required to mount the JDx sensor. The figures also provide the dimensions of the inclinometer. Dimensions are provided in Imperial units of inches, shown without brackets, and SI units of millimeters, shown within brackets.

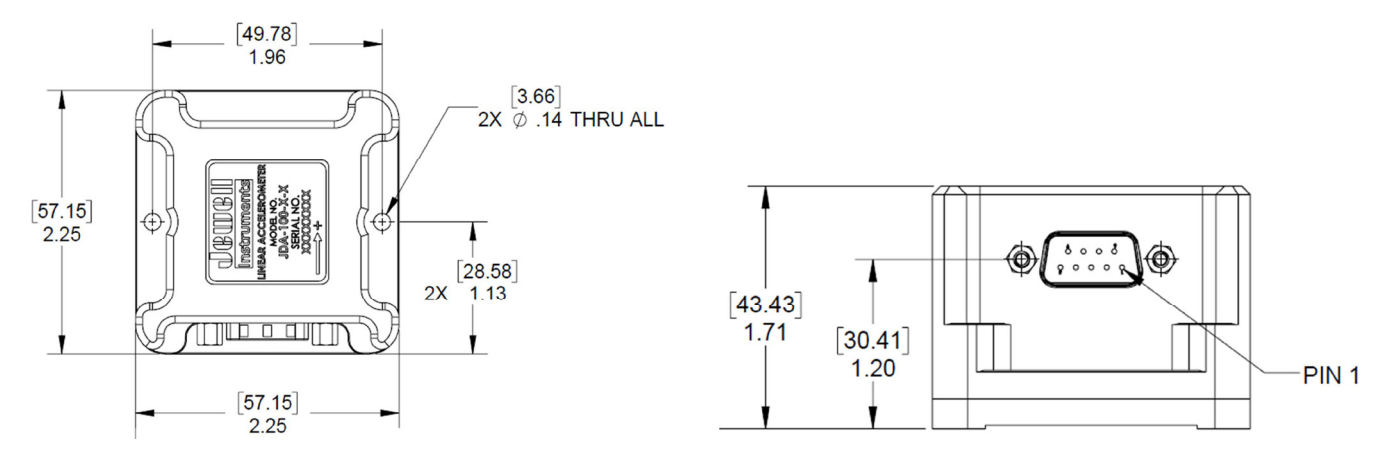

**Figure 1: JDx Outline & Dimensions** 

## **2.3 RS-485 INSTALLATION**

The JDx sensor may be installed on an RS-485 bus. Jewell recommends that the sensor installer review appropriate guidelines for multiple devices on a bus. The JDx sensor contains a 120  $\Omega$  termination resistor at the PCB level near the internal RS-485 transceiver. The JDx sensor is shipped with the termination resistor enabled, though the termination may be disabled at the installer's preference. Enabling and disabling of the termination resistor is accomplished through firmware commands covered in Section 3.

Early versions of the JDx sensor also include biasing resistors on the A and B signals. The RS-485 (A) signal is pulled high and the RS-485 (B) signal is pulled low to the RS-485 ground reference. Standard future revisions will not have the bus biasing resistors installed, though they will be available for custom orders.

## **2.4 GALVANIC ISOLATION & JDX GROUNDING & TRANSIENT PROTECTION**

Both the power connections and RS-485 connections are Galvanically isolated from the internal sensor. The power inputs are rated to 2kVAC whereas the RS-485 connections are rated to 5kVAC. This ensures that common mode noise which may develop over long cable lengths will not adversely affect the sensitive measurements of the device. The power and RS-485 signals are separated from each other, but their separation is not rated as a Galvanic isolation.

The shell of the DB9 has a low impedance path to the baseplate of the sensor. This ensures that cable noise is diverted through the aluminum enclosure and into the mounting structure of the sensor.

To further protect the JDx sensor in the harshest electrical environments, all inputs and outputs have bi-directional transorbs and gas discharge tubes to dissipate any transient energy. Further, all inputs and outputs have differential transorbs.

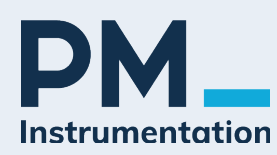

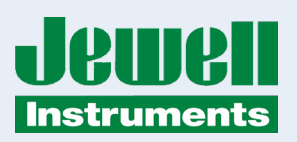

## **3 JDX COMMUNICATION PROTOCOLS**

The JDx sensor data is easy to retrieve from the sensor as a simple and intuitive protocol has been implemented. To obtain this data, a simple terminal emulation program<sup>1</sup> (or equivalent) may be used on the system/computer side. The sections below outline the communication settings, firmware commands, and protocols.

## **3.1 DEFAULT COMMUNICATION SETTINGS**

The defaults for the communication settings are listed below. Of the settings shown below, only the baud and parity may be changed.

**Table 2: JDx Series Default Communication Settings**

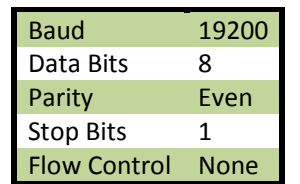

## **3.2 FIRMWARE COMMANDS & PROTOCOLS**

The firmware commands and protocols are provided in the sections below.

 $\frac{1}{1}$  $1$  RealTerm Serial Capture Program, or HyperTerminal are example programs. RealTerm may be downloaded free of charge from https://sourceforge.net/projects/realterm/

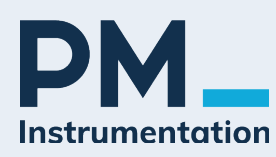

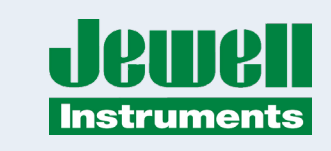

## **3.2.1 GENERAL COMMAND FORMATS**

The notation used in this quick start guide is as follows:

Commands are packets transmitted from the "master" to the "slave." The slave is always the JDx sensor - it provides the response. For the JDx sensor to acknowledge a command, the data packet must either start with a : (colon) or ; (semicolon) and end with a CR (0x0D) and LF (0x0A). Without the ":", ";", or CRLF<sup>2</sup>, the JDx sensor will not respond. Very generically, the commands must have the following syntax:

;<NodeID>,<Command>,<Parameter>CRLF

:<NodeID>,<Command>,<Parameter>,<CRC16>CRLF

Please take note that above there are two commands shown. One begins with a colon, and the other begins with a semicolon. Commands which begin with a semicolon will not invoke the 16-bit CRC check within the device. Commands which begin with a colon must include a 16-bit CRC and the JDx will enforce CRC checking. The latter implementation allows the JDx sensor to check data packet integrity in noisy environments. It is up to the discretion of the user to implement one or the other.

Please also take note of the commas and the NodeID. The commas allow packets to be easily parsed and each packet must contain a NodelD. If the NodelD transmitted by the master does not match the NodelD of the target JDx sensor, then the target sensor will ignore the command. target sensor will ignore the command. Please also take note of the commas and the NodeID. The commas allow packets to be easily parsed and each packet must

All commands in the following sections must be issued using ASCII text only. All commands in the following sections must be issued using ASCII text only.

<sup>&</sup>lt;sub>2</sub> The JDx implements a 1 second timeout (similar to MODBUS) allowing it to respond (with a delay) to commands that are missing the  $^2$ The JDx implements a 1 second timeout (similar to MODBUS) allowing it to respond (with a CRLF line ending. CRLF line ending.

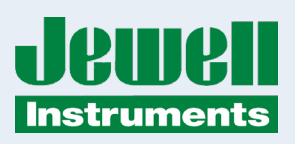

#### **3.2.2 GET VALUE**

This command obtains the most recent sample from the JDx sensor. This command is useful when the JDx sensor is installed on a shared RS-485 bus and the user wishes to implement the JDx sensor as a true slave device. The last parameter before the CRC is a 16-bit sequence number. Every time a data point is generated by the sensor the sequence number is incremented. This will allow downstream software to know if it has read the same data point twice, or if it has missed a data point. (See also FIFO commands, specifically section 3.2.13)

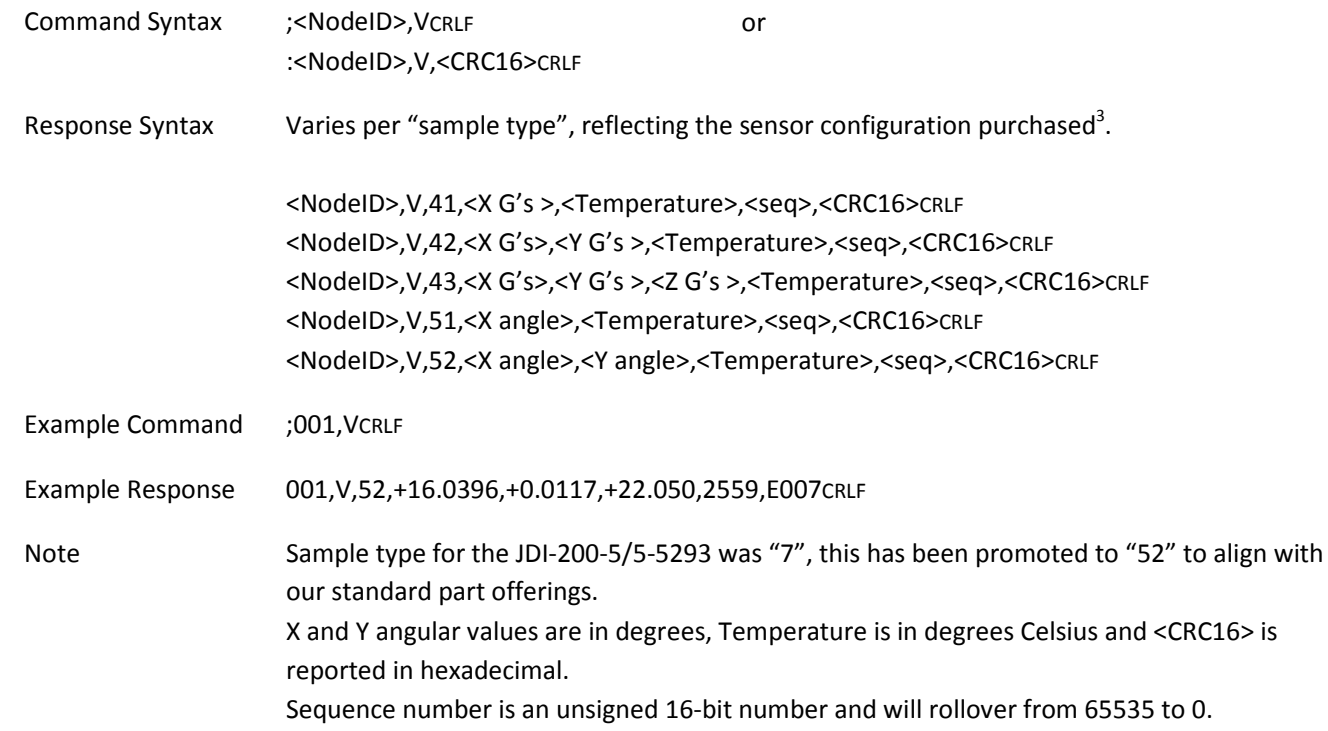

<sup>-&</sup>lt;br>3 <sup>3</sup> Custom configurations including blended accelerometer/inclinometer outputs are available, contact sales@jewellinstruments.com for more information.

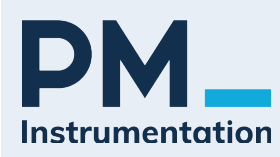

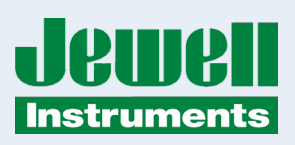

#### **3.2.3 STREAMING**

This command enables the JDx sensor to continuously transmit data out to the RS-485 bus at the bandwidth specified in section 3.2.5. A value of 0 or 1 must be provided. The value of 0 turns off data streaming, while the value 1 enables data streaming. This command is useful if the user wishes to not actively interrogate the JDx sensor for samples. Care should be taken using this command when the JDx sensor is installed on a shared RS-485 bus.

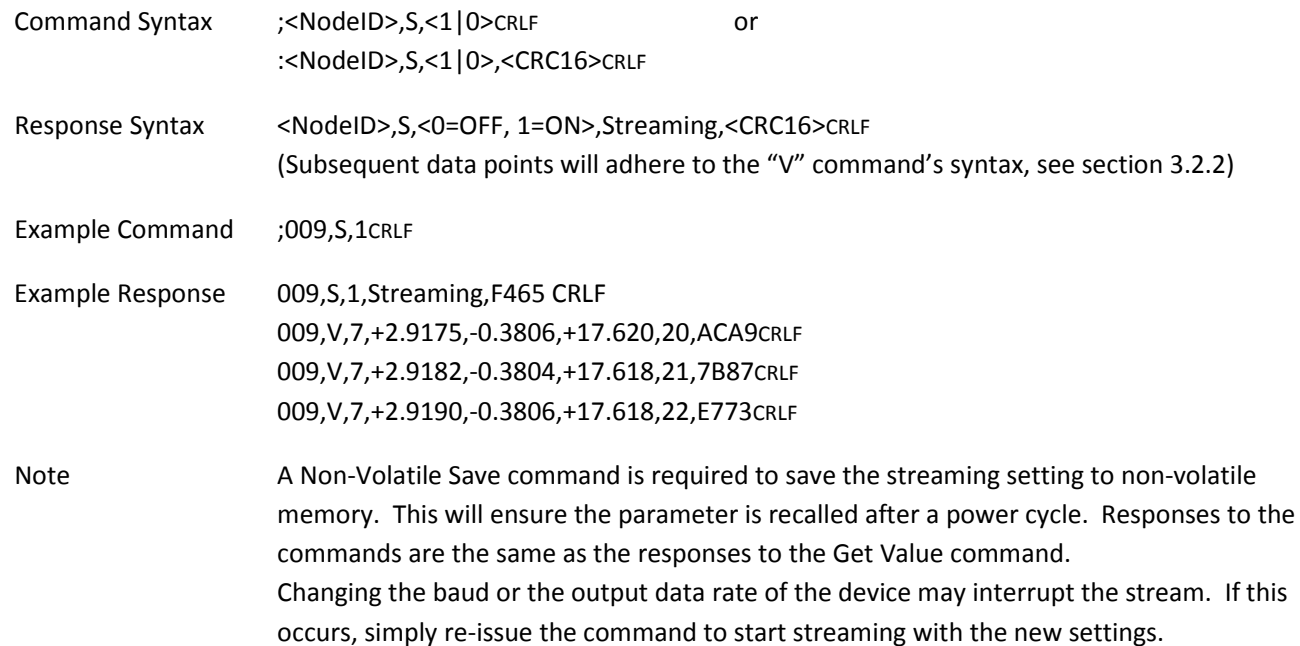

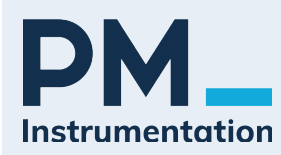

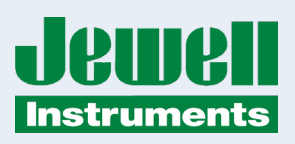

#### **3.2.4 SENSOR NODE ID, ADDRESS**

This command changes the NodeID, or bus address of the JDx sensor. Each JDx sensor is shipped from the factory with a default NodeID, corresponding to the last two digits of the specific sensor's serial number. Changing the address is very simple if the user wishes to assign something other than the factory default. Any integer value from 1 to 250 is accepted.

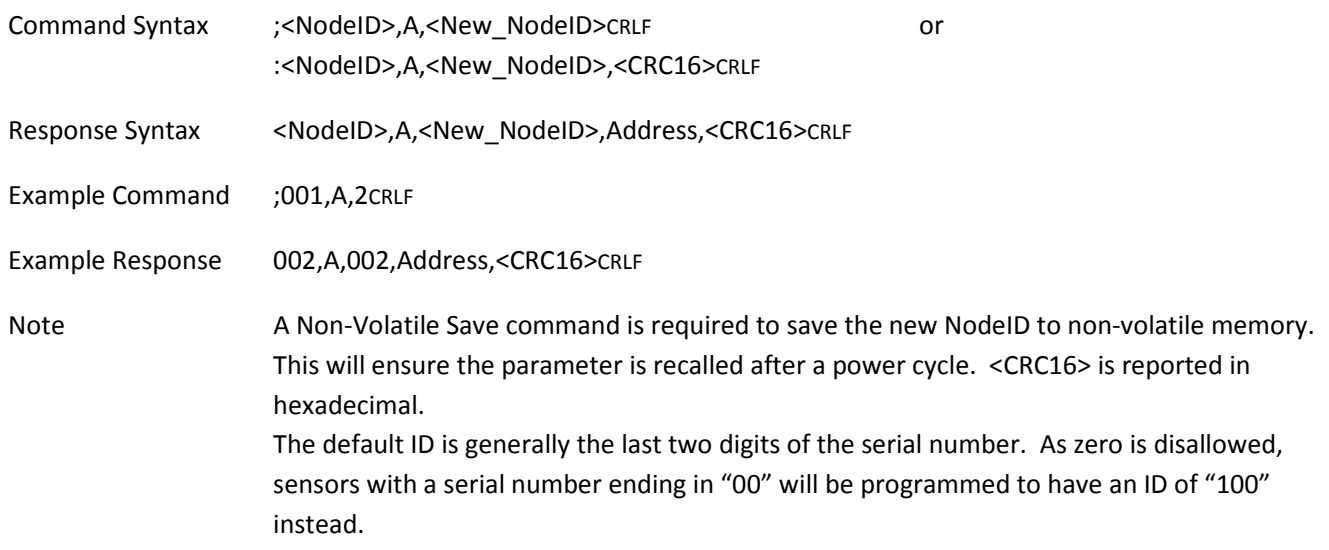

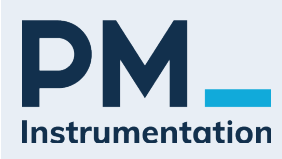

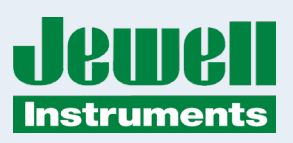

#### **3.2.5 BANDWIDTH**

This command changes the output data rate (aka data sample rate) of the JDx sensor. The table below shows the combinations which are allowed vs the baud rate. Care must be taken in selecting the bandwidth of the sensor and the baud of the sensor. For obvious reasons, the user should not select the highest output data rate and lowest baud setting.

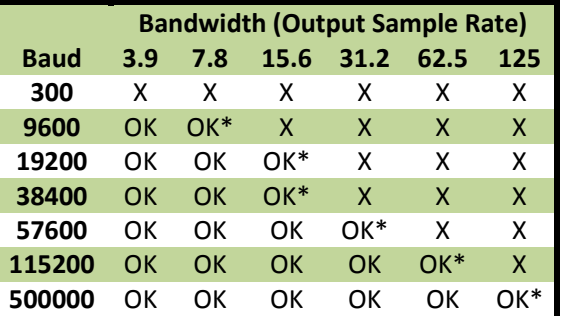

#### **Table 3: JDx Bandwidth vs Baud<sup>4</sup>**

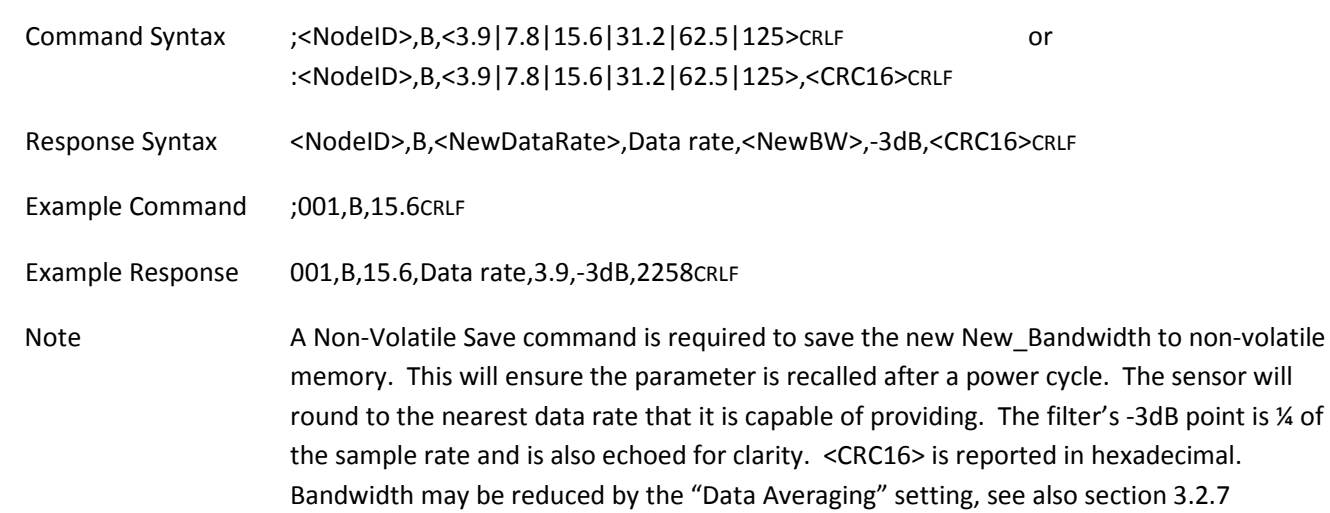

-<br>4  $4$  Combinations with a "\*" denote configurations that are possible, but subsequent communications will likely need to be retried as the bus bandwidth is nearly full.

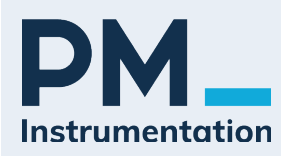

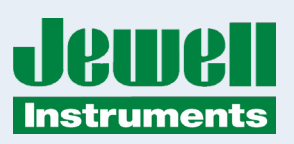

#### **3.2.6 CHANGE BAUD RATE**

This command changes the baud rate of the JDx sensor. Each JDx sensor is shipped from the factory with a default Baud of 19200 bps. The baud value must be an integer between 300 and 500,000. Please note that the streaming feature is only supported above 9600 baud. Parity may be set with the case-insensitive first letter of the parity desired, e.g., 'e'ven, 'n'one, or 'o'dd.

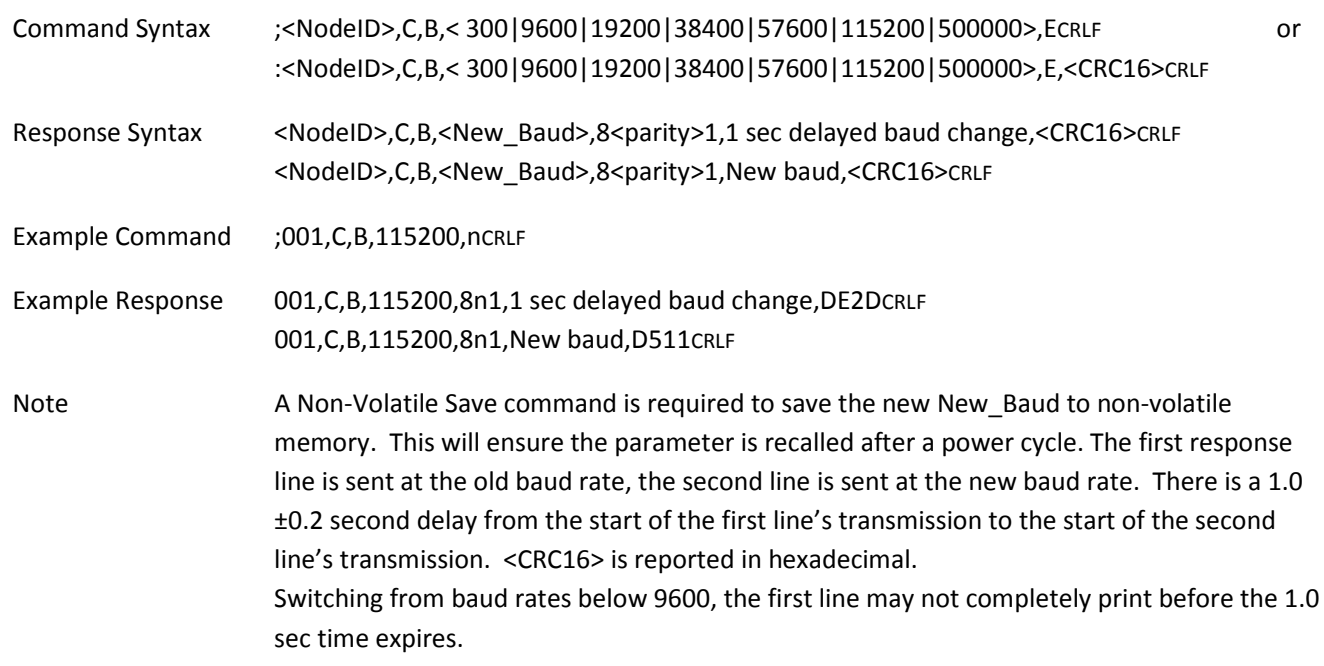

#### **3.2.7 DATA AVERAGING**

This command changes the number of output samples which are averaged together. Each JDx sensor is shipped from the factory with a default averaging of 1 sample, i.e, no averaging. The JDx sensor will average the specified number of samples prior to transmitting data on the RS-485 bus. When changing to new values, the value must be an integer and be in the range of 1 to 4096 samples.

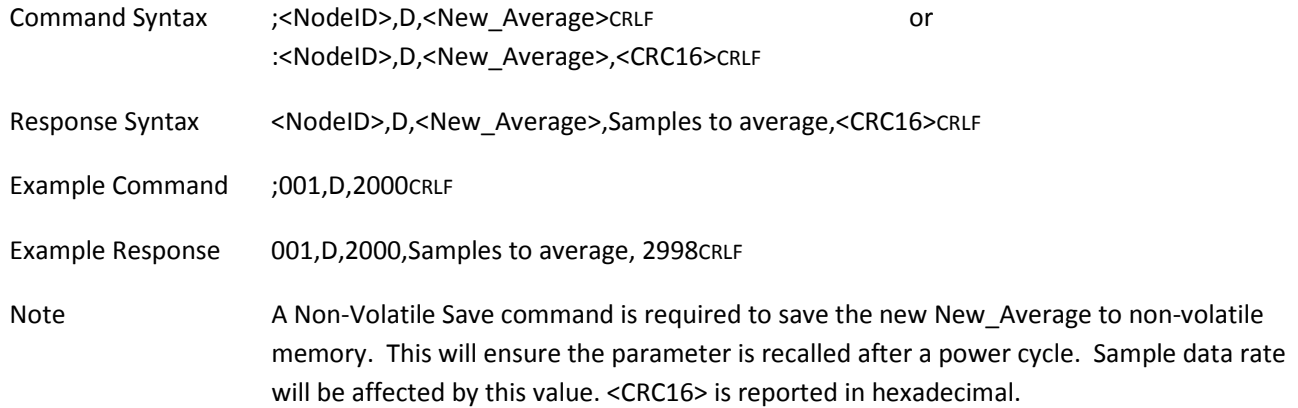

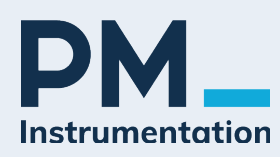

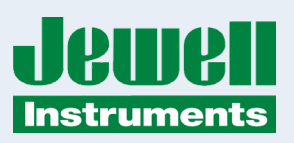

#### **3.2.8 NON-VOLATILE SAVE**

This command saves the current settings of the JDx sensor to non-volatile memory. The non-volatile save command should be issued when the user wishes to save the changed parameters to ensure those settings are recalled upon power up. If this command is not issued after parameters are changed, the JDx sensor will revert back to its previous settings on the next power up.

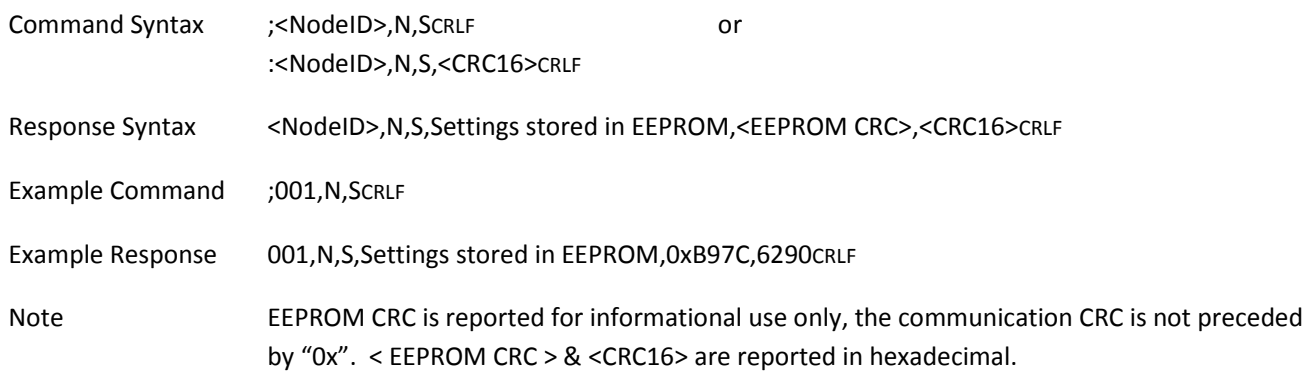

#### **3.2.9 NON-VOLATILE RESTORE**

This command restores the JDx sensor to its last saved settings from within the non-volatile memory. The non-volatile restore command should be issued when the user wishes to recall the previously saved settings.

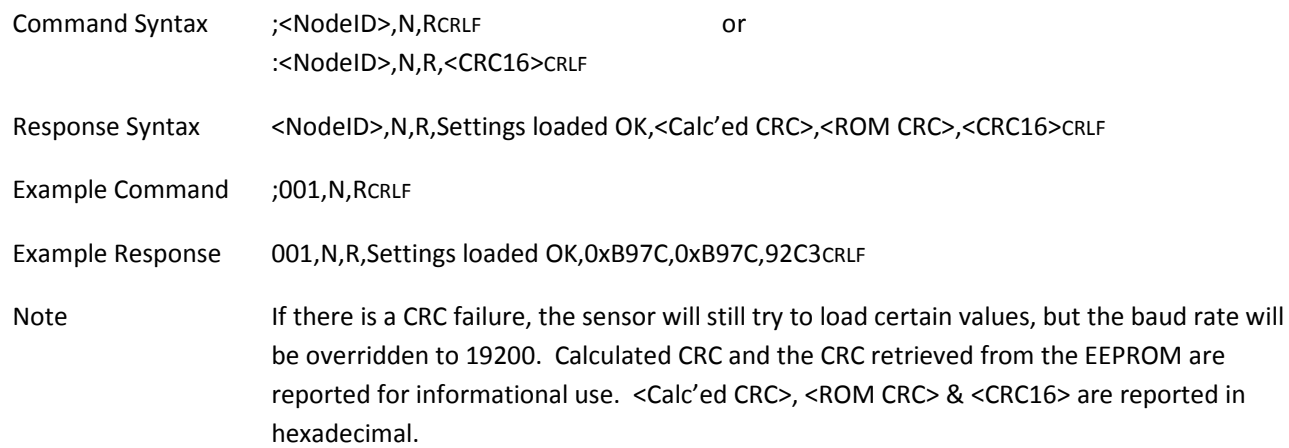

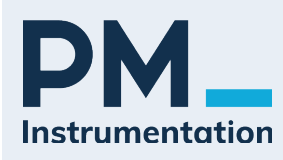

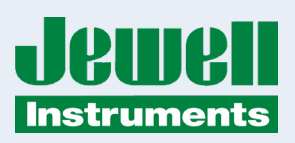

#### **3.2.10 QUERY**

This command queries the settings of the JDx sensor and transmits it out to the RS-485 bus for the user to review how the JDx sensor is configured.

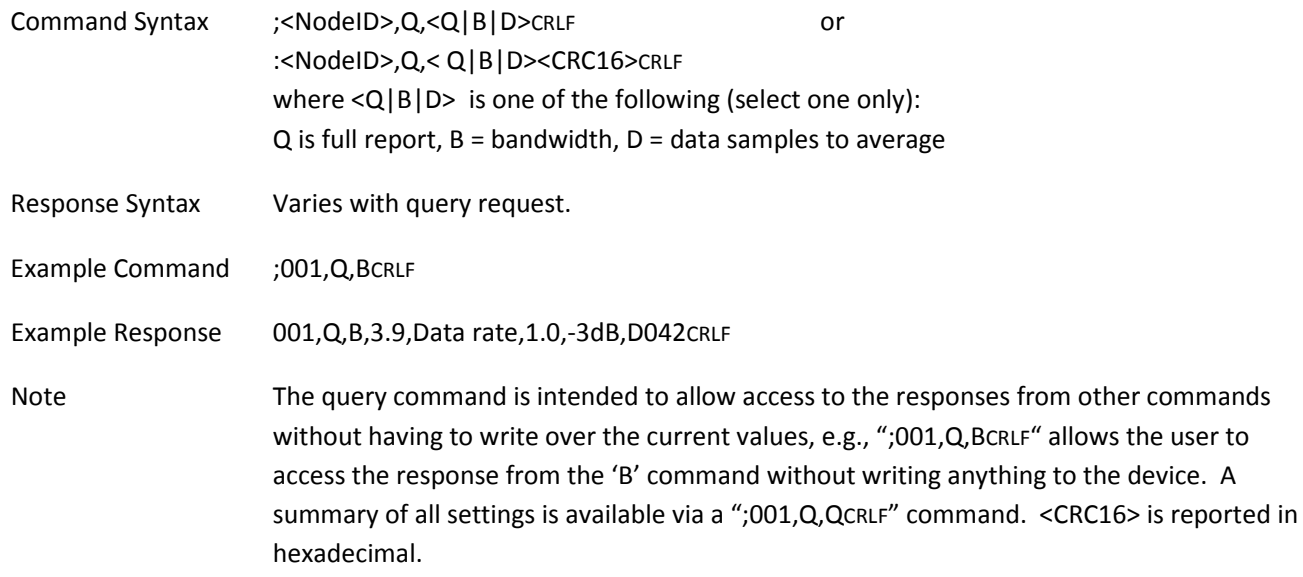

#### **3.2.11 RS-485 TERMINATION**

This command enables or disables the 120  $\Omega$  termination resistor within the JDx sensor. Each JDx sensor is shipped from the factory with the termination resistor enabled. The value of 0 disables the termination resistor, while the value of 1 enables the resistor. The user must ensure that on a shared RS-485 bus that only one termination resistor is installed and that it is implemented at the distant end of the RS-485 network. Please reference section 3.4 for helpful information regarding RS-485 networks.

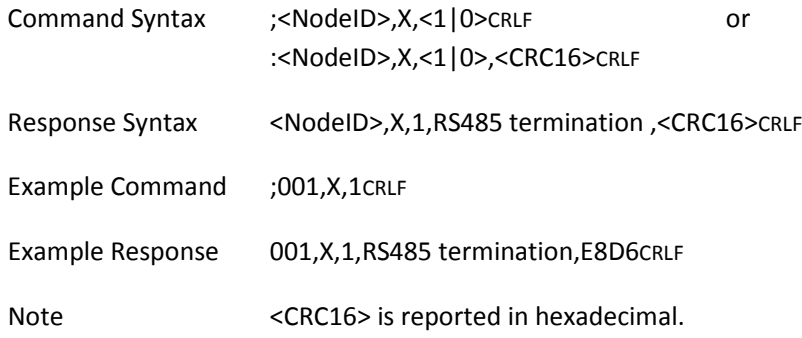

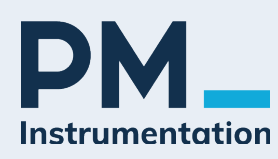

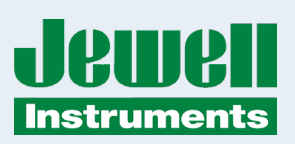

#### **3.2.12 DATA FIFO QUERY**

In an effort to support downstream DSP efforts, the JDx has a FIFO of up to 64 of the latest data points. As an alternative to streaming, the FIFO may be accessed to burst data out of the sensor without needing to access it in a real-time fashion to recover all data that it generates. The Data FIFO Query command reports the number of entries currently residing in the FIFO. The count is accurate as of the point in time that the command was received. During the generation of the ASCII response string and its conveyance across the physical RS-485 link, more data may have been generated.

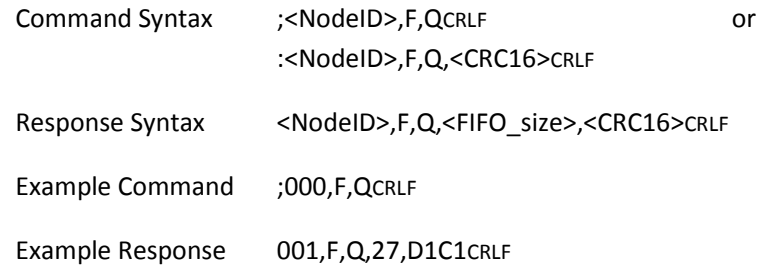

#### **3.2.13 DATA FIFO DUMP**

This command will create a short stream of data similar to the streaming function, but it will cease once it has emptied the FIFO.

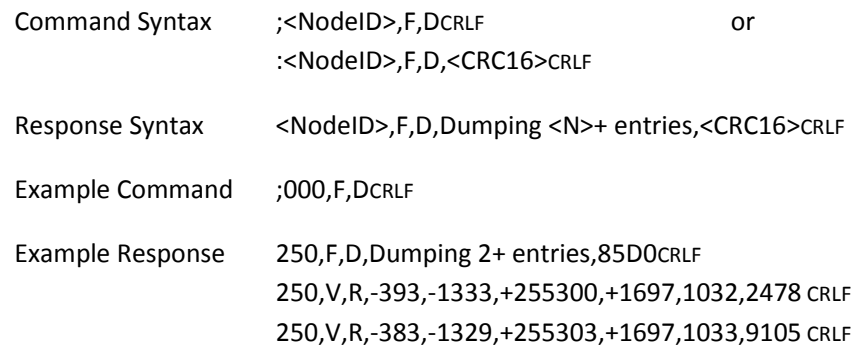

#### **3.2.14 DATA FIFO FLUSH**

This command will re-initialize the FIFO. Not only will the existing data be discarded, but the sequence number will be reset to zero.

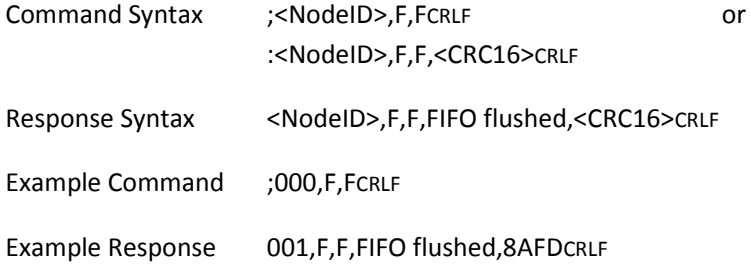

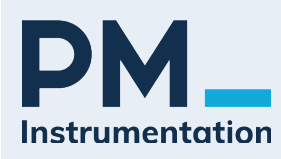

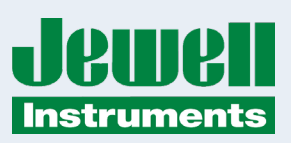

#### **3.2.15 BUS SCAN**

This command will cause all devices on an RS-485 bus to respond in turn allowing you to identify which addresses are present on an unknown bus. While this will work with specific addresses, this command is intended to be a broadcast command.

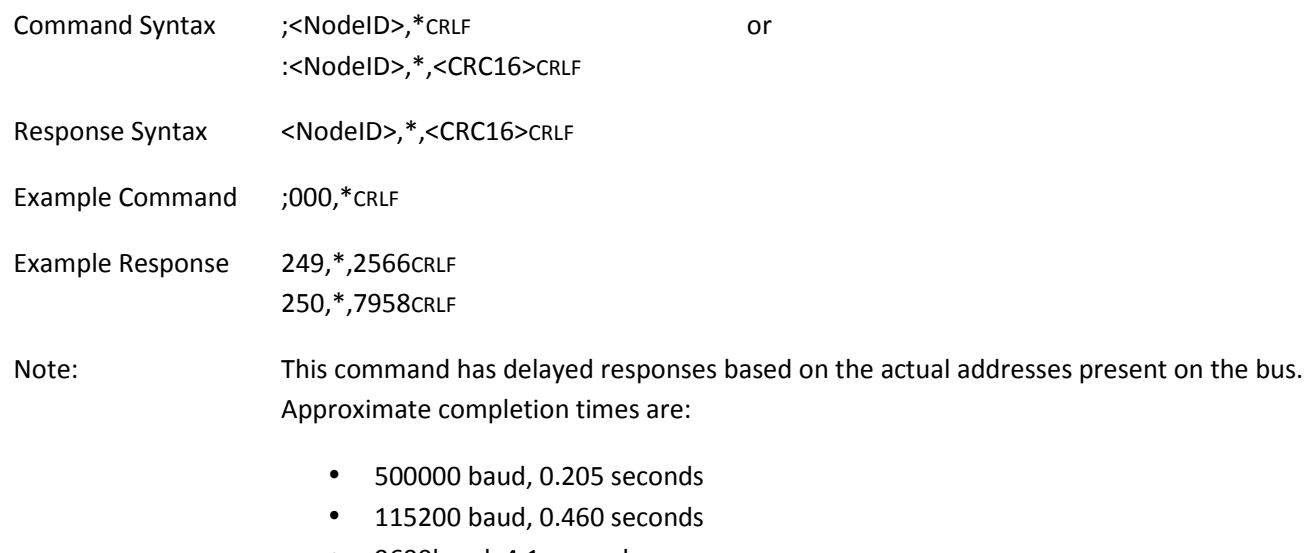

- 9600baud, 4.1 seconds
- 300 baud, 128.0 seconds

#### **3.2.16 SOFT RESET**

If for some reason you need to issue a soft reset command to the sensor, this command is available. This will not cycle power to any portion of the sensor, but will reset the microcontroller, reload the non-volatile settings and re-initialize the hardware.

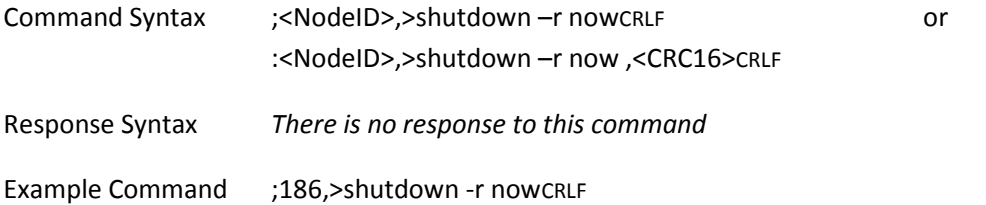

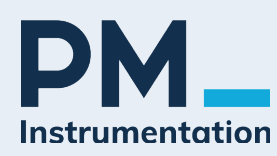

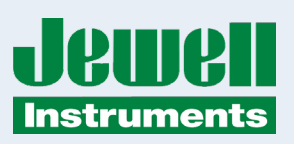

## **3.3 DATA INTEGRITY, CRC All responses for a ASCII based is provided so that the customer may be value in the customer may be value in the customer may be value in the customer may be value in the customer may be value**

All responses from the JDx sensor include an ASCII based 16-bit CRC value. The value is provided so that the customer may choose to validate packet content integrity in any environment. The CRC implementation was borrowed from the CRC calculation algorithm used by the Modbus protocol<sup>5</sup>. The CRC value is always the last 2 bytes prior to the CR and LF which represents the last four ASCII characters of the transmitted packet.

### **3.4 SHARED RS-485 BUS <b>A** helpful resource for RS-485 and implementation is also instruments for RS-485 and implementation is also instruments of  $\mathbb{R}$

A helpful resource for RS-485 networks and implementation is authored by Texas Instruments<sup>6</sup>.

5

PM Instrumentation | 59 rue Emile Deschanel | F-92400 Courbevoie | France +33(0)1 46 91 93 32 | contact@pm-instrumentation.com | www.pm-instrumentation.com 14 | P a g e QS879838, REV A g e QS87988, REV A g e QS87988, REV A g e QS87988, REV A g e QS87988, REV A g e Q **14 Instrumentation | 59 rue Emile Deschanel | F-92400 Courbevoie | France** 

See http://modbus.org/docs/PI\_MBUS\_300.pdf (page marked "112"). See also https://www.libcrc.org/ specifically See <u>IRtp://inoduas.org/city.pri/mbos/300.pdf</u>/page/marked/112/j./see also littps://www.libcrc.org/crc\_modbus/.<br>https://www.libcrc.org/crc\_modbus/. The JDx implements revision 69 of the "libcrc.org" code. 5

<sup>&</sup>lt;sup>6</sup> The RS-485 Design Guide, authored by Texas Instruments, http://www.ti.com/lit/an/slla272c/slla272c.pdf

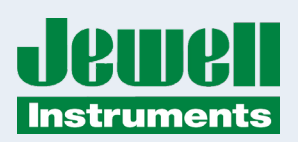

### **APPENDIX A: WARRANTY & LIMITATION OF LIABILITY**

Standard goods (those listed in Jewell Instruments' published sales literature, excluding software) manufactured by Jewell Instruments LLC are warranted against defects in materials and workmanship for twelve (12) months from the date of shipment from Jewell's premises with the following exceptions: Series 900 analog or digital clinometers are warranted against defects in materials and workmanship for 90 days from the delivery date. Jewell will repair or replace (at its option) goods that prove to be defective during the warranty period provided that they are returned prepaid to Jewell and:

(a) that the goods were used at all times for the purpose for which they were designed and in accordance with any instructions given by Jewell in respect of them,

(b) that notice is received by Jewell within 30 days of the defects becoming apparent, and

(c) that return authorization is received from Jewell prior to the goods being sent back.

Should goods be damaged in transit to the Purchaser, Jewell will accept no liability unless the Purchaser can show that such damage arose solely from Jewell's failure to pack the goods properly for shipment.

Software products are warranted to perform substantially in accordance with their documentation for 90 days following your receipt of the software. Jewell and its suppliers do not and cannot warrant the performance or results you may obtain by using the software or its documentation.

In respect to goods or parts thereof manufactured by others and resold by Jewell, Jewell will pass on to the customer the benefit of any guarantee or warranty received by Jewell from the original manufacturer insofar as such guarantee or warranty is assignable.

ANY OTHER CONDITIONS OR WARRANTIES WHETHER EXPRESS OR IMPLIED BY STATUTE OR OTHERWISE ARE EXCLUDED. THE REMEDIES PROVIDED HEREIN ARE THE BUYER'S SOLE AND EXCLUSIVE REMEDIES. JEWELL INSTRUMENTS LLC SHALL NOT BE LIABLE FOR ANY DIRECT, INDIRECT, SPECIAL, INCIDENTAL OR CONSEQUENTIAL DAMAGES, INCLUDING LOST PROFITS OR LOST SAVINGS, WHETHER BASED ON CONTRACT, TORT, OR ANY OTHER LEGAL THEORY. THIS WARRANTY EXTENDS ONLY TO THE ORIGINAL PURCHASER AND IS EXPRESSLY IN LIEU OF ALL OTHER WARRANTIES, WHETHER OF MERCHANTABILITY OR FITNESS FOR ANY PARTICULAR USE, AND OF ALL OTHER OBLIGATIONS AND LIABILITIES OF ANY KIND AND CHARACTER. THERE ARE NO WARRANTIES WHICH EXTEND BEYOND THE DESCRIPTION ON THE FACE HEREOF.

Jewell's liability arising out of the sale of its goods is expressly limited to the repair and/or replacement of defective parts or the cost of such repair and/or replacement.

If software does not perform substantially in accordance with the documentation, the entire and exclusive liability and remedy shall be limited to either, at Jewell's option, the replacement of the software or the refund of the license fee you paid for the software.

Liability for any other form of loss or damage is hereby expressly excluded.

Customer shall indemnify Jewell against any third party claim arising out of the use of goods and/or services supplied by Jewell, including any claim arising directly or indirectly out of alleged negligence on the part of Jewell, its employees, servants, representatives or agents.